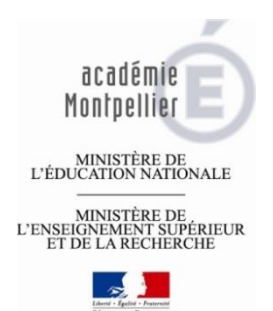

# Guide de connexion et d'utilisation de l'ENT

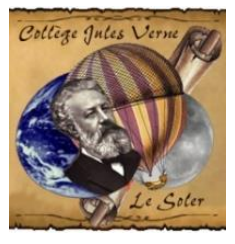

**Collège Jules Verne**

**7 Av de la République 66270 Le Soler**

**04-68-92-17-09**

L'ENT signifie Environnement Numérique de Travail. Cet espace centralise tous les services de la scolarité aussi bien pour les parents (accès aux téléservices pour les demandes de bourses par exemple) que pour les élèves (accès au cahier de texte, Pronote, messagerie interne, carnet de liaison numérique…). De plus, la page d'accueil de l'ENT correspond au site du collège ou vous pourrez trouver toutes les actualités importantes publiées par le collège.

## Comment se connecter à l'ENT ?

1. Il faut tout d'abord se rendre sur la page de connexion à l'ENT à l'adresse suivante :

### <http://jules-verne-le-soler.mon-ent-occitanie.fr/>

2. Cliquer sur se connecter (en haut à droite)

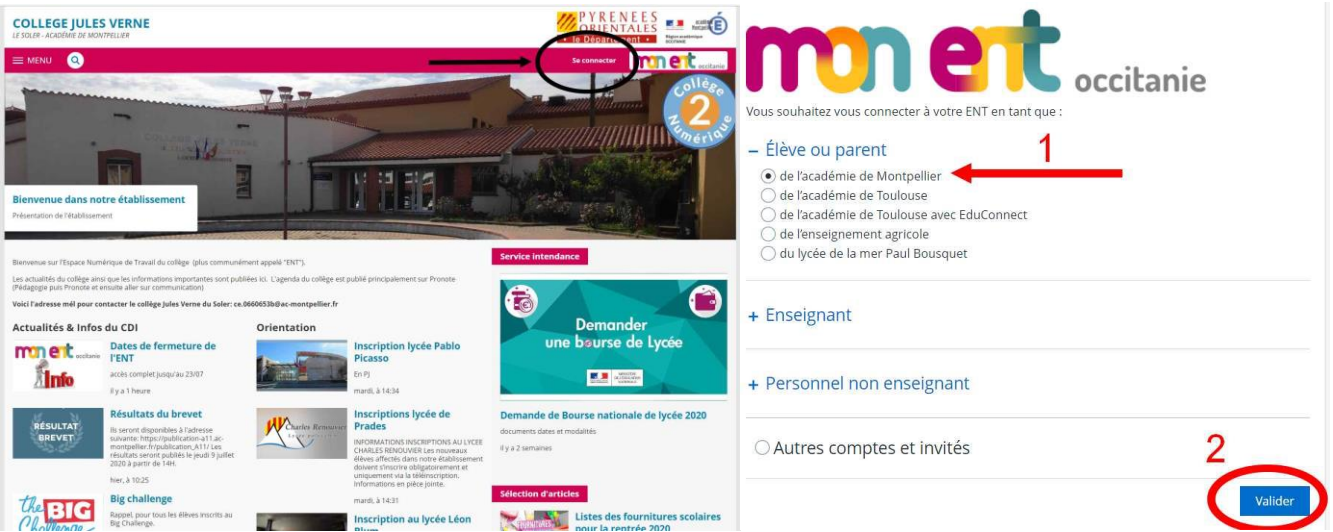

3. Choisir (1) « **Elève ou Parent** » et « **académie de Montpellier** » puis (2) « **valider** ». Choisir ensuite le profil « **représentant légal** ».

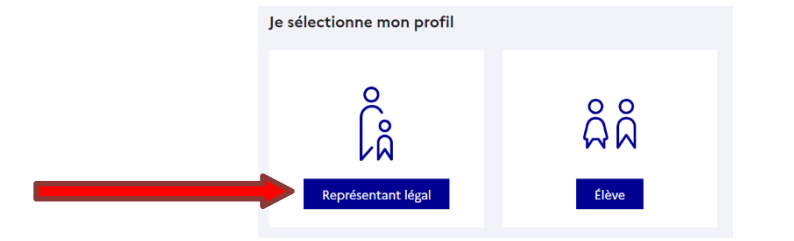

4. Si vous ne disposez pas de compte vous pouvez le créer (en tant que parent) en cliquant sur (1) « **Je n'ai pas de compte** » ou utiliser des identifiants **FranceConnect** (2) si vous en avez.

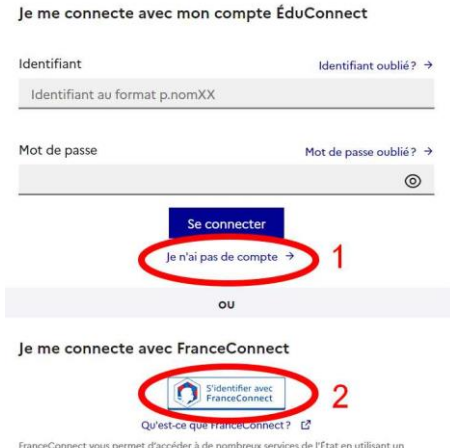

céder à de nombre ez déjà, Utili our EduCe 5. Saisir votre Nom, Prénom et n° de téléphone portable et cliquer sur « **suivant** » puis saisir le code d'activation reçu par SMS et cliquer sur « **suivant** ».

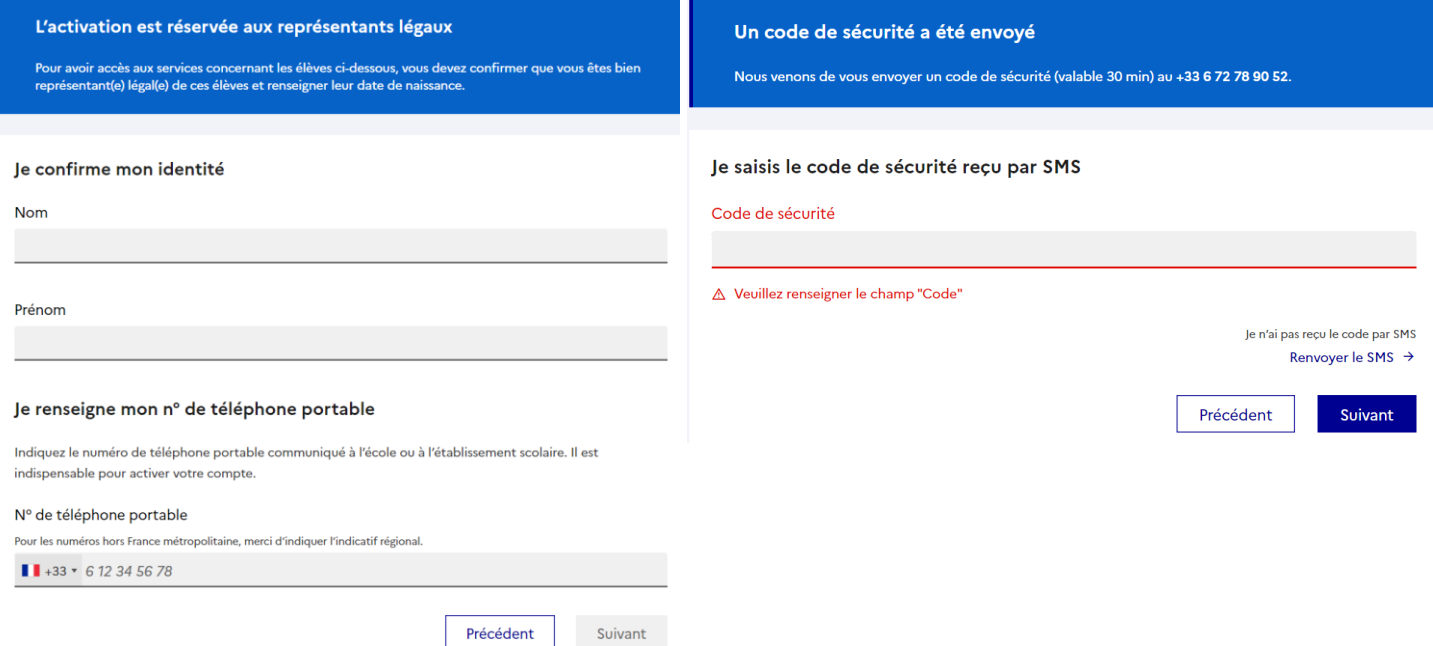

- 6. Saisir la date de naissance de vos enfants pour rattacher l'ensemble de vos enfants sur ce même compte et cliquer sur « **confirmer** ».
- 7. Dernière étape : Noter votre identifiant et créer votre mot de passe, puis cliquer sur terminer.

**Le compte est activé et vous pouvez accéder aux services.**

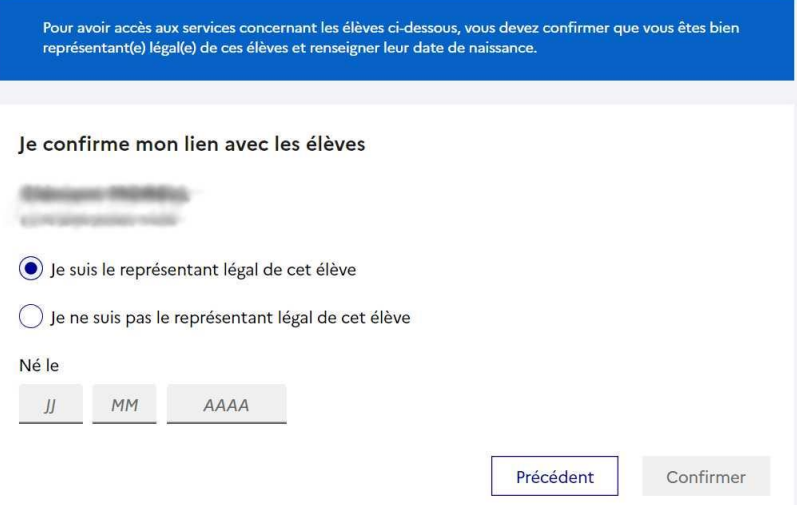

### Comment accéder aux téléservices ?

Les téléservices permettent par exemple : de faire une demande de bourse, payer la cantine, faire les vœux d'orientation en fin de classe de 3°…

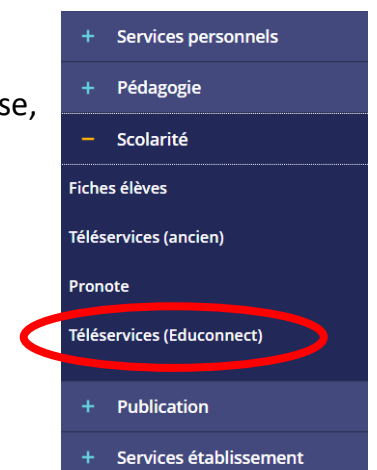

## Quelles sont les principales fonctionnalités de l'ENT ?

### La page d'accueil <https://jules-verne-le-soler.mon-ent-occitanie.fr/>

La page d'accueil de l'ENT correspond au site du collège et permet de se connecter aux différents services (messagerie, téléservices, Pronote…). Toutes les communications de l'établissement (enseignants et administration) passent en priorité par cette page d'accueil pour les informations générales.

#### La messagerie

La messagerie de l'ENT est accessible une fois connecté en cliquant sur le bouton « messagerie ». C'est le moyen de communication à privilégier pour contacter les enseignants du collège.

### Aides en ligne pour utiliser l'ENT

Afin de mieux utiliser l'ENT et Pronote vous pouvez vous rendre sur cet article de l'ENT qui regroupe toutes les aides disponibles (voir capture d'écran ci-dessous). Il sera régulièrement mis à jour.

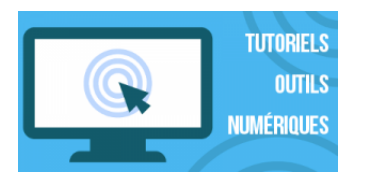

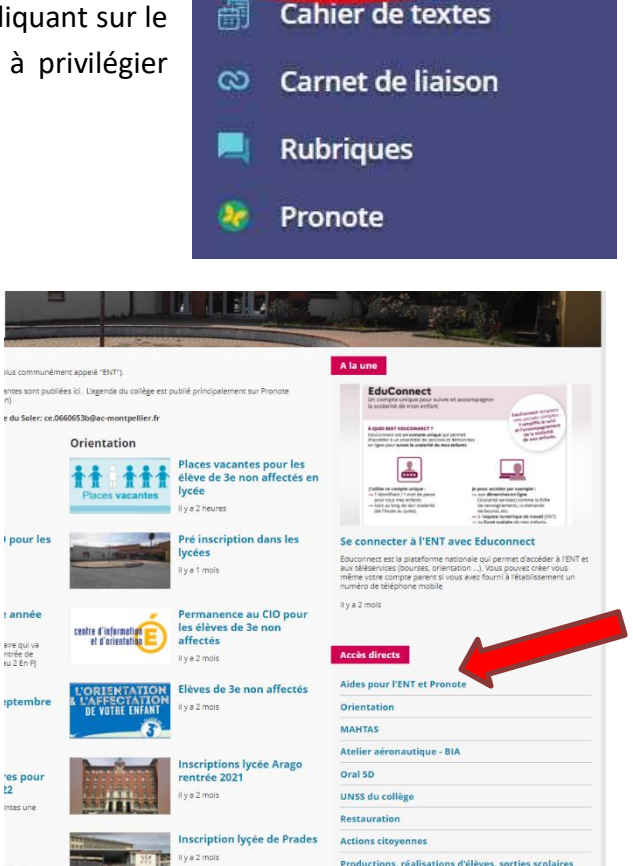

**Accueil** 

**Messagerie** 

ڸڸ

S

### Pronote

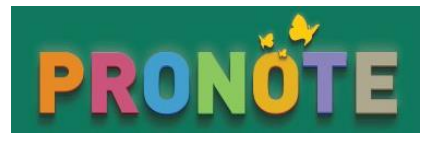

Pronote est l'outil qui regroupe un grand nombre d'informations : Le travail à faire (cahier de texte), les notes et compétences, l'emploi du temps, les sanctions, les absences, l'agenda du collège (en allant dans « communication » une fois sur Pronote)

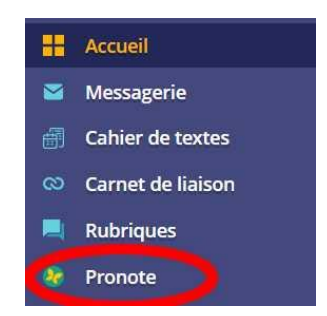